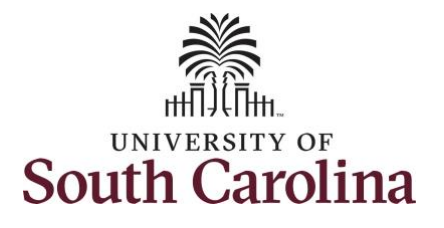

## **How to request an extended leave request on behalf of an employee:**

This job aid outlines how a TL/ABS Approver with the HR Leave Administrator role can request an extended leave request on behalf of an employee.

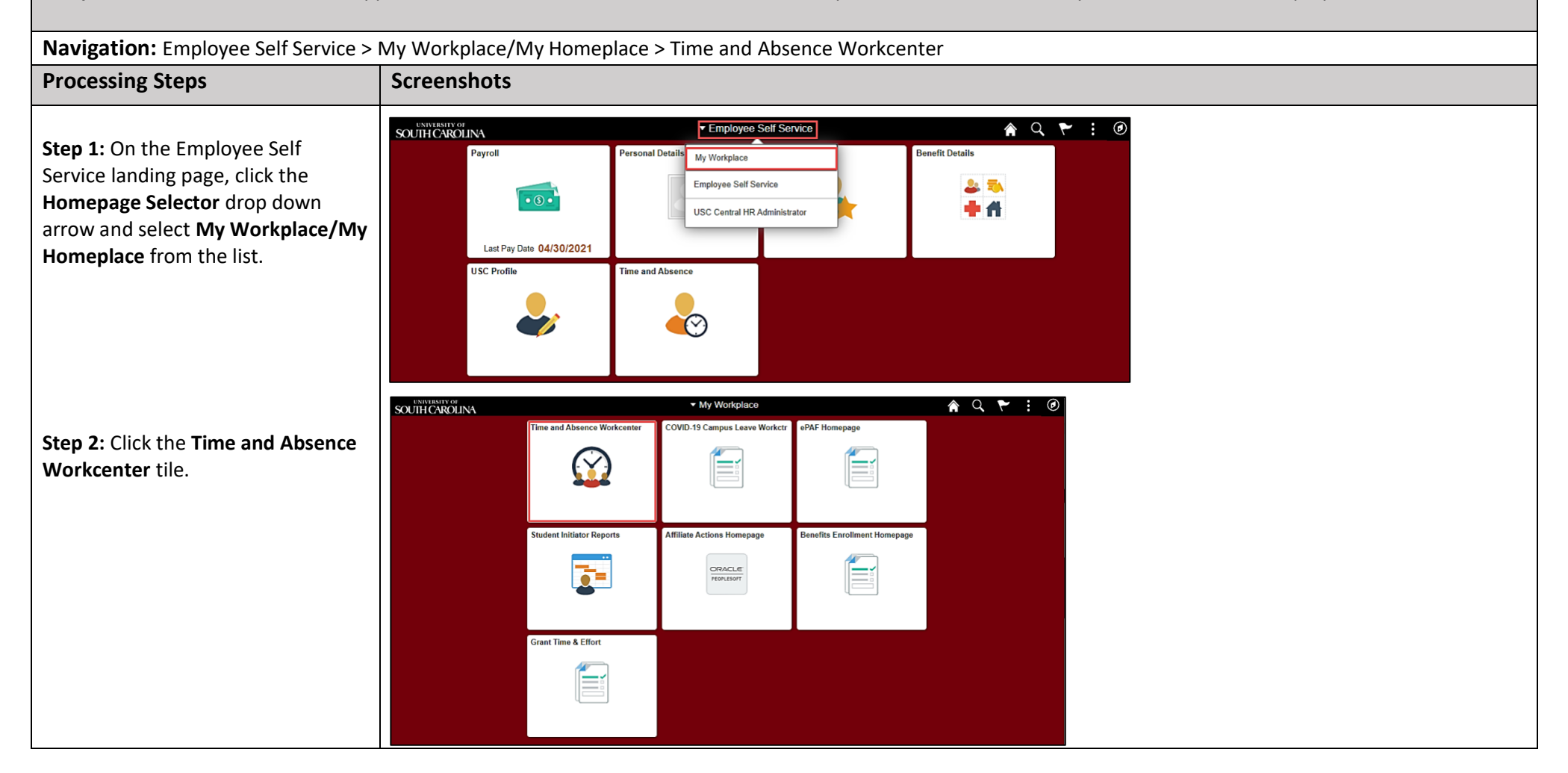

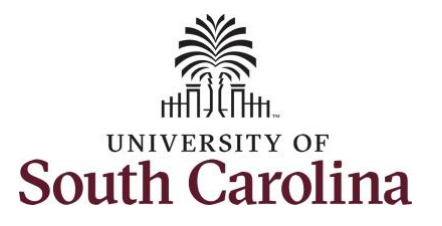

**Time and Absence Workcenter**

**University of South Carolina Absence Management – Leave Administrator Request Extended Leave on Behalf of an Employee**

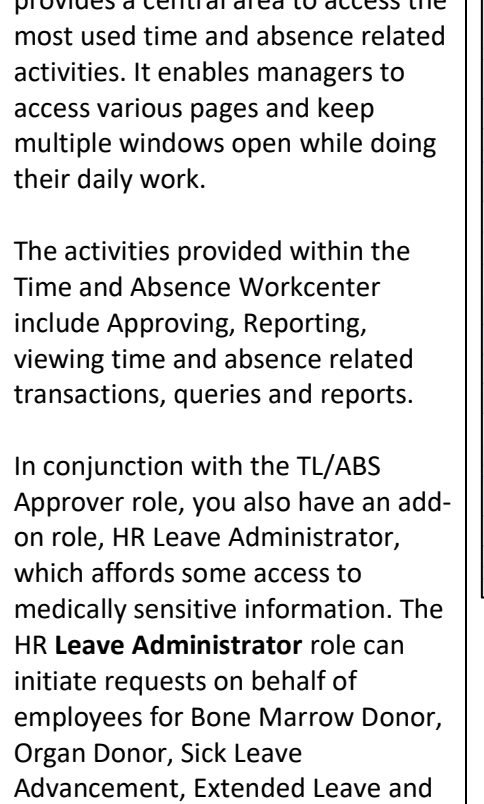

**Step 3: Click the Extended Absen** drop-down arrow and select **Request Extended Absence**.

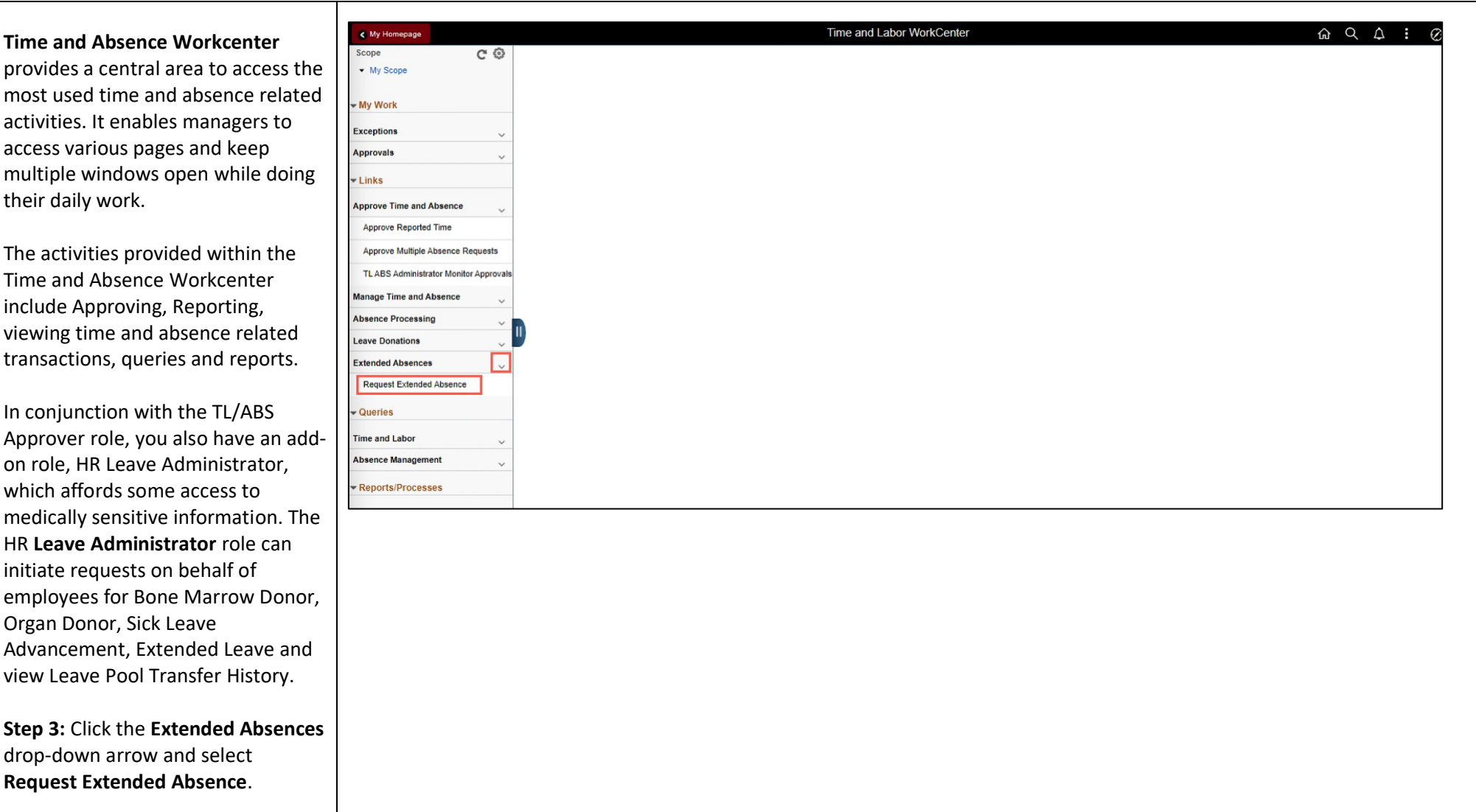

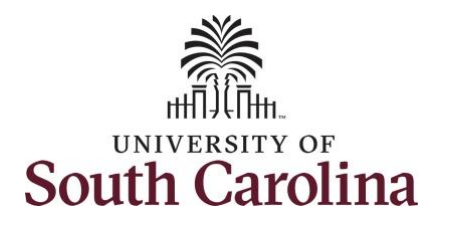

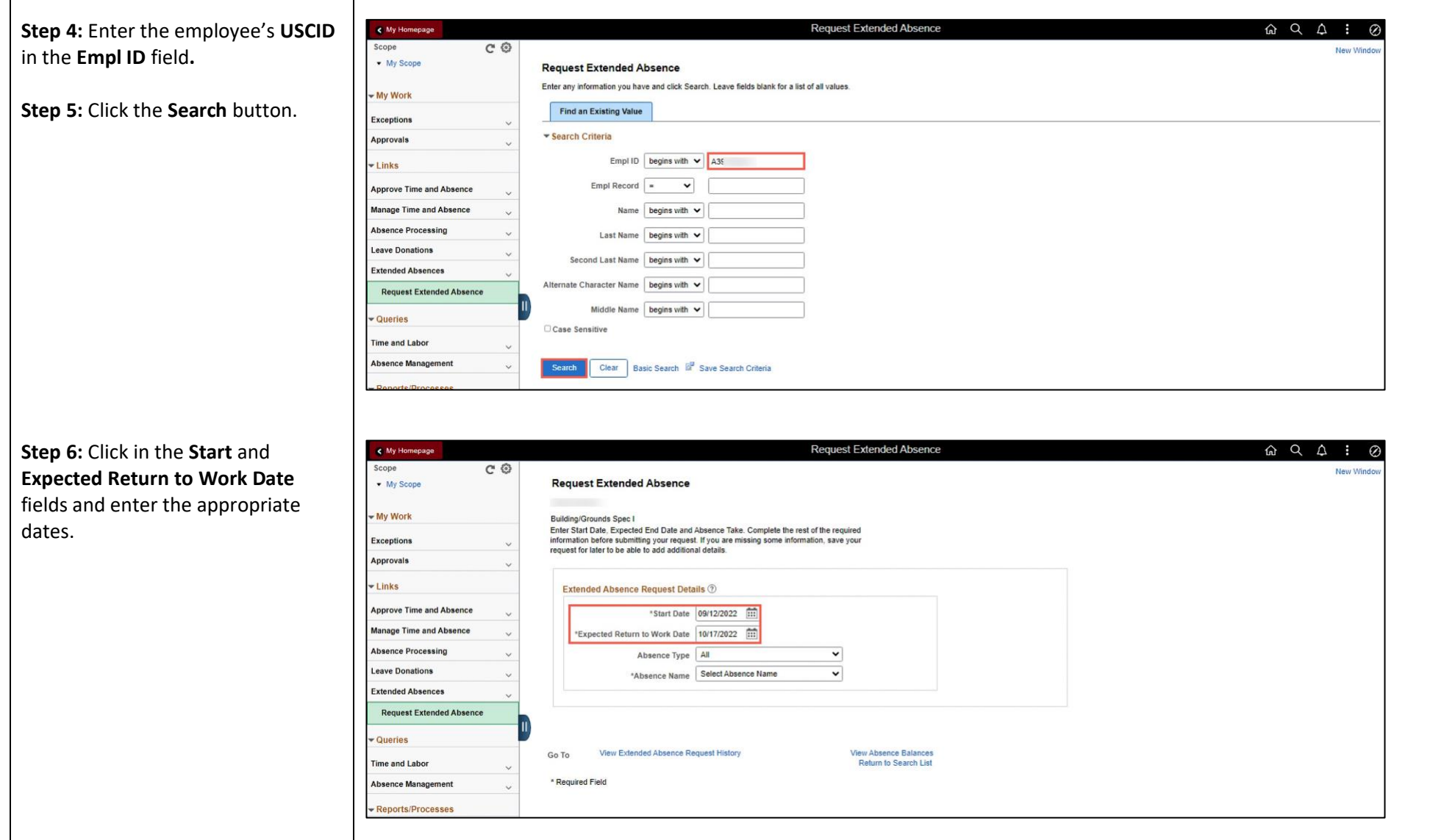

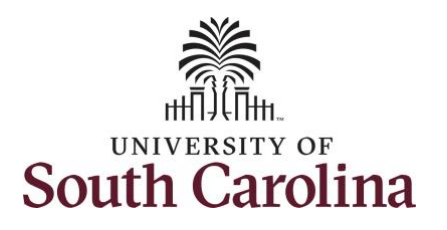

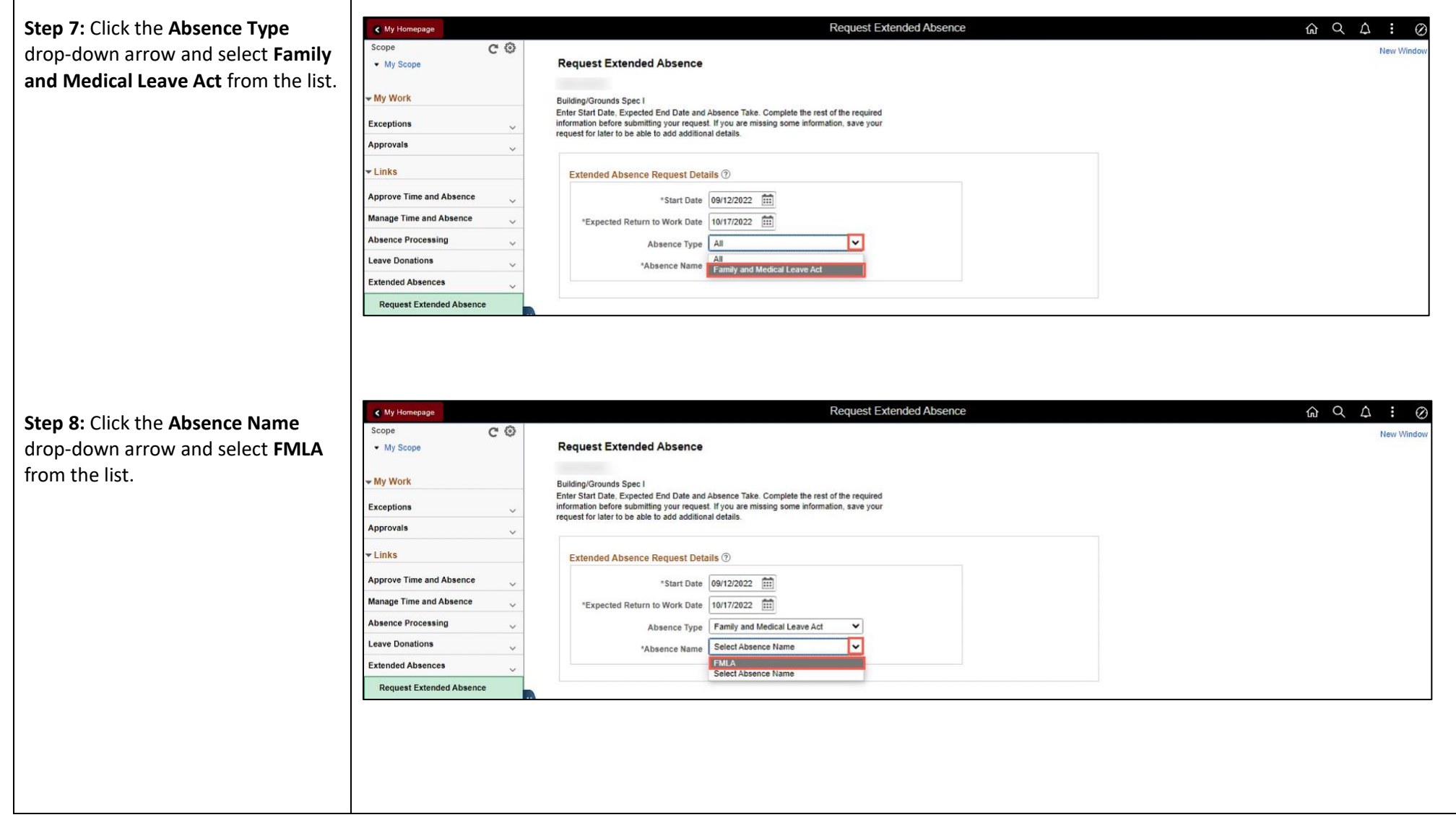

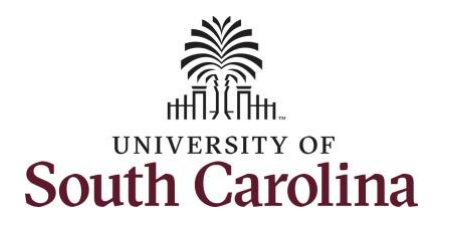

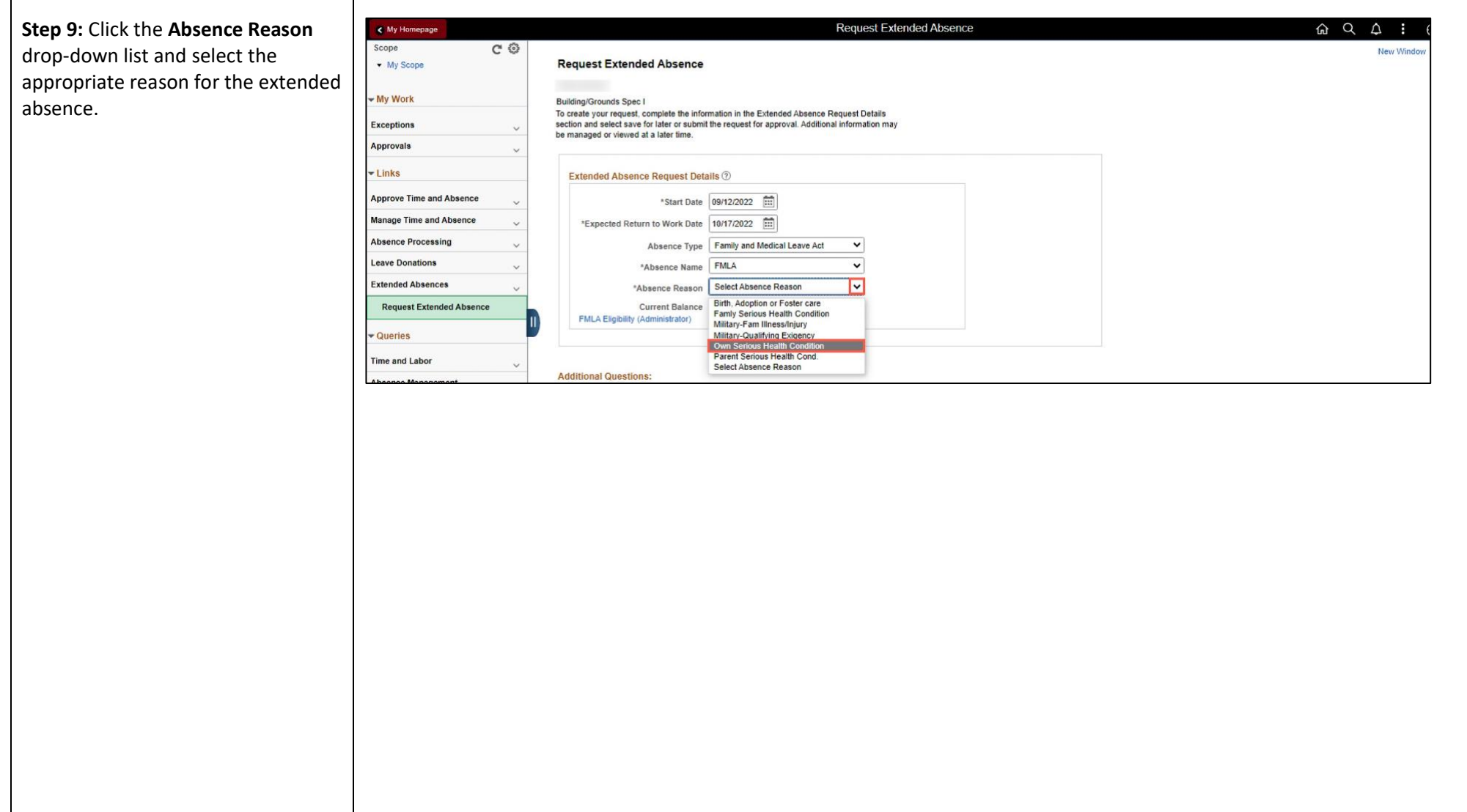

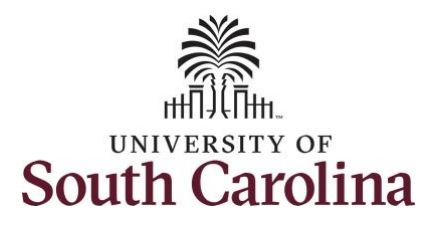

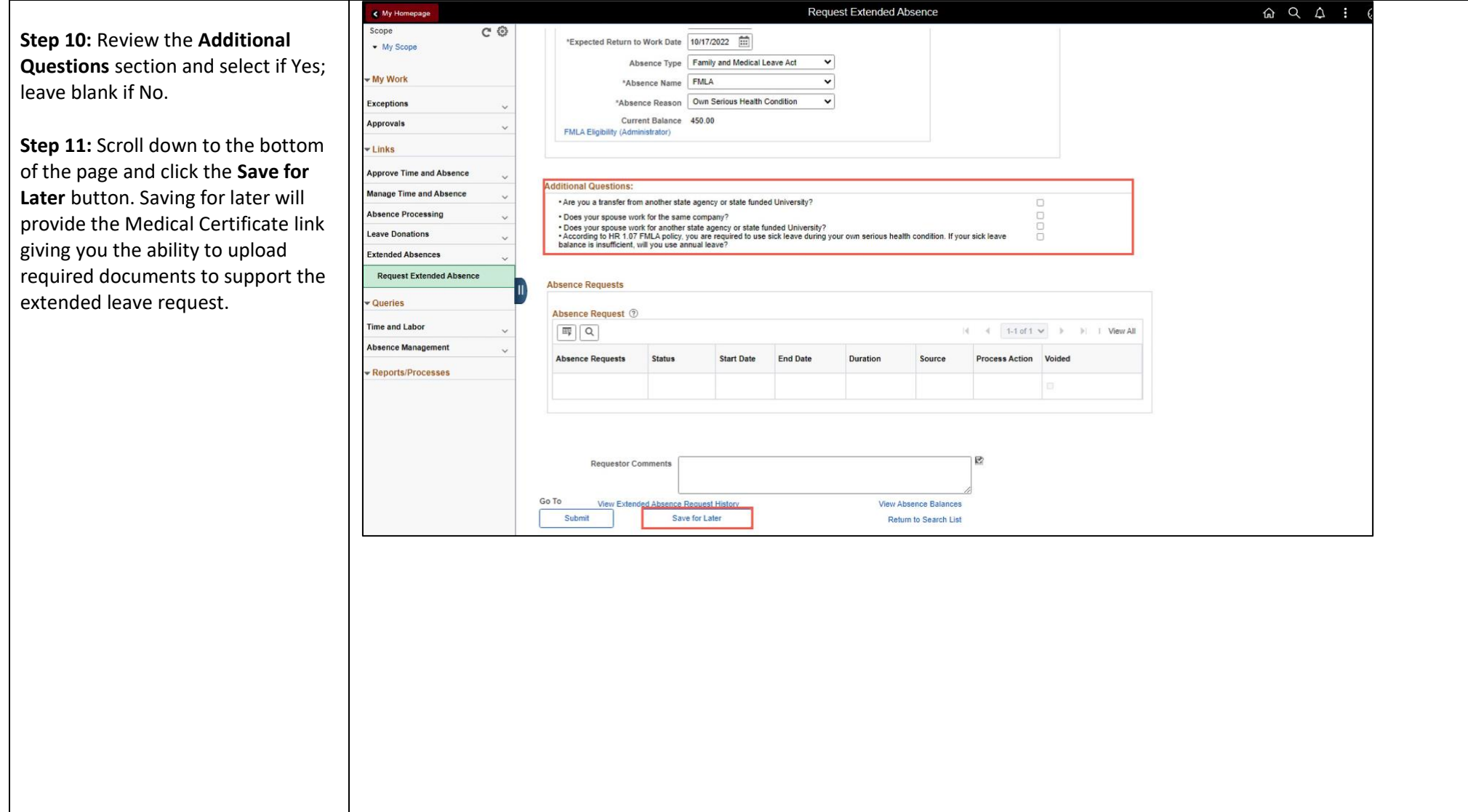

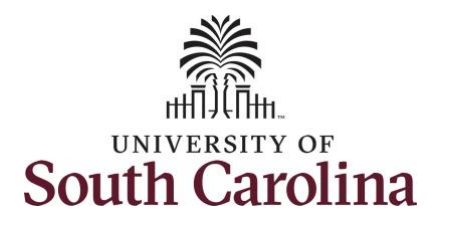

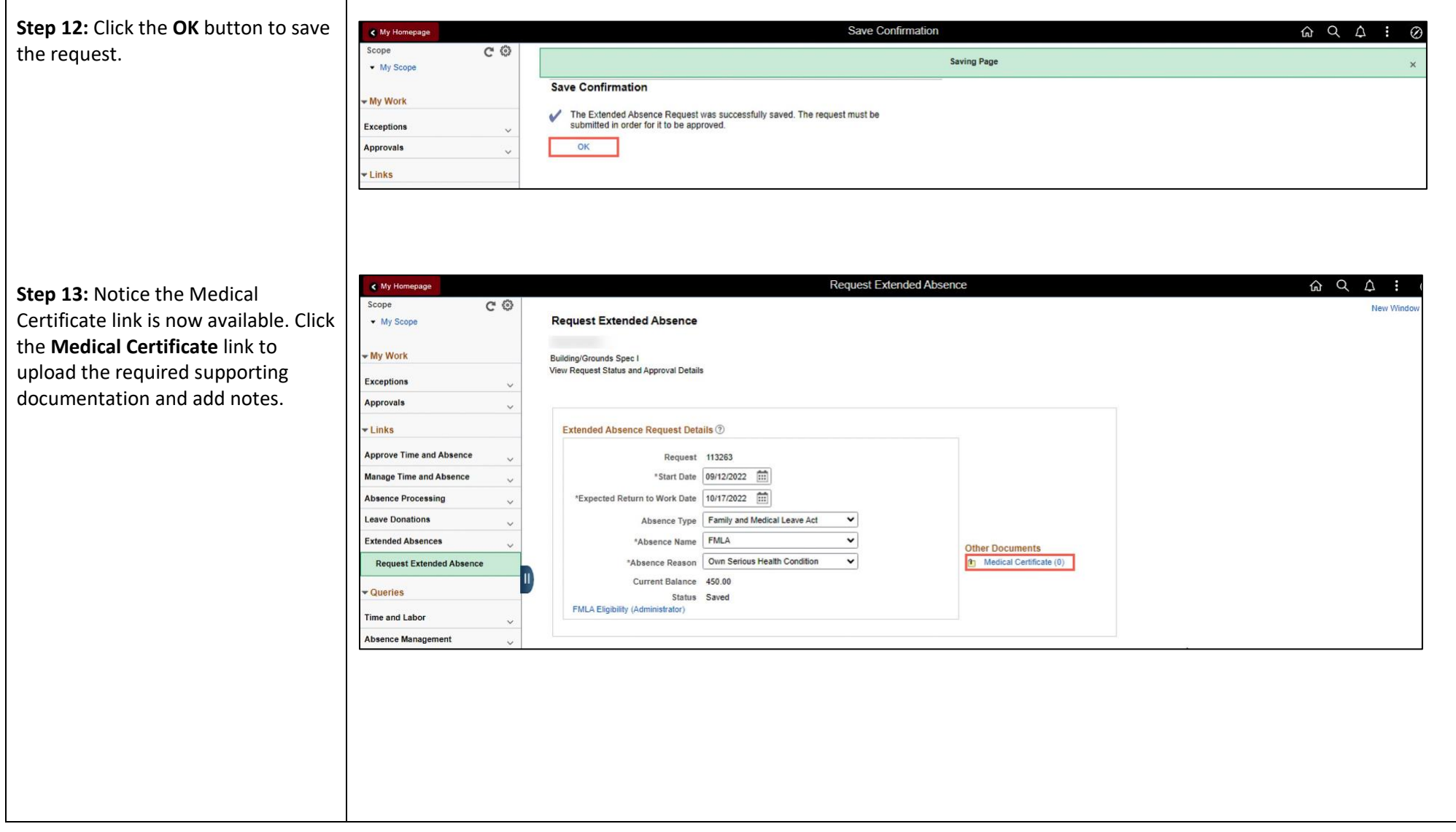

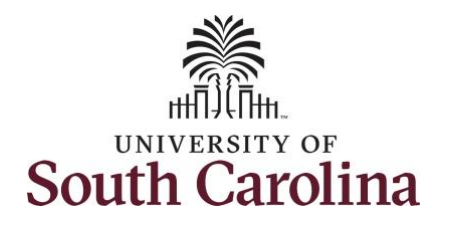

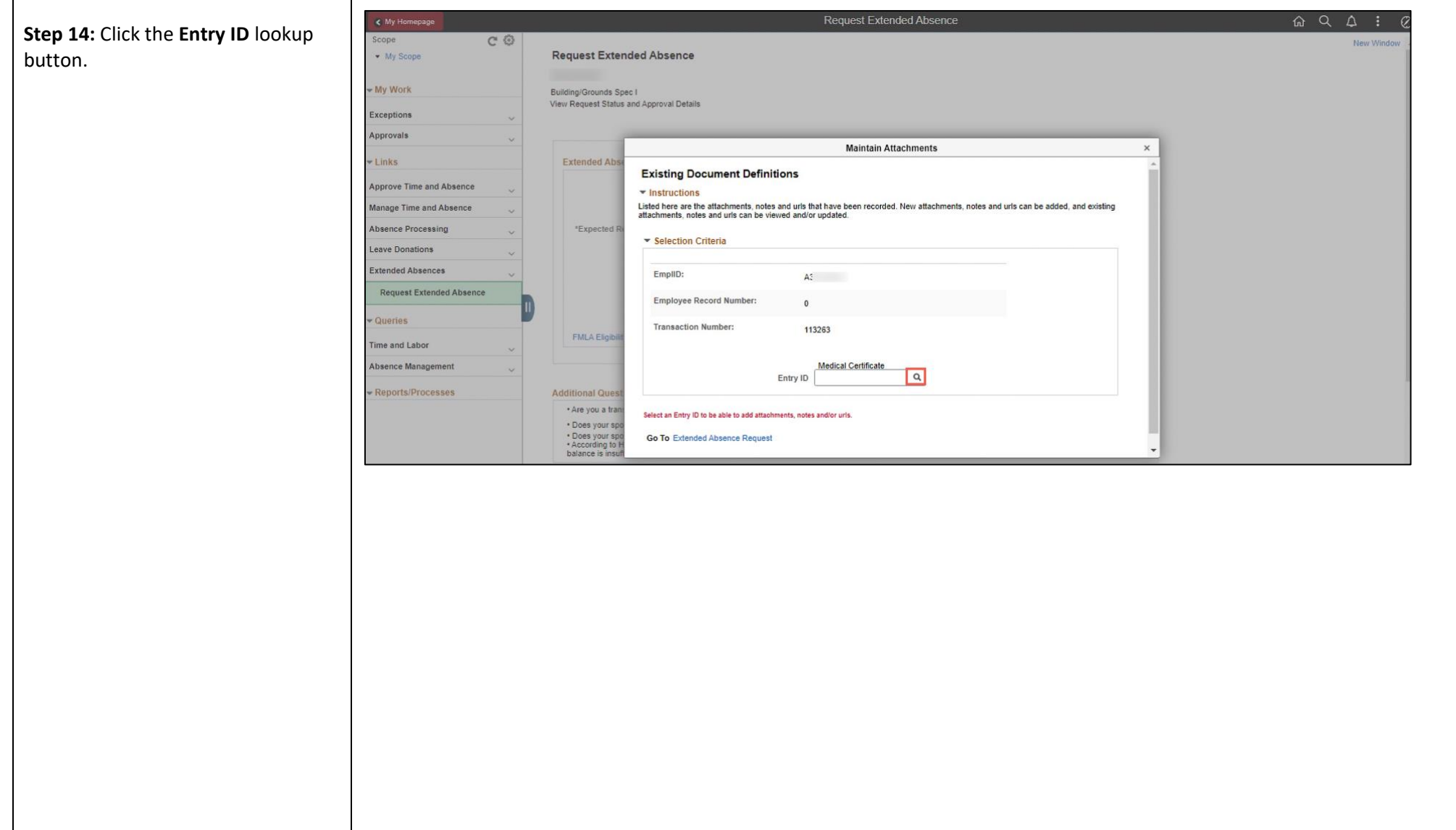

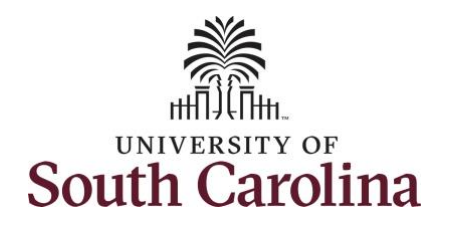

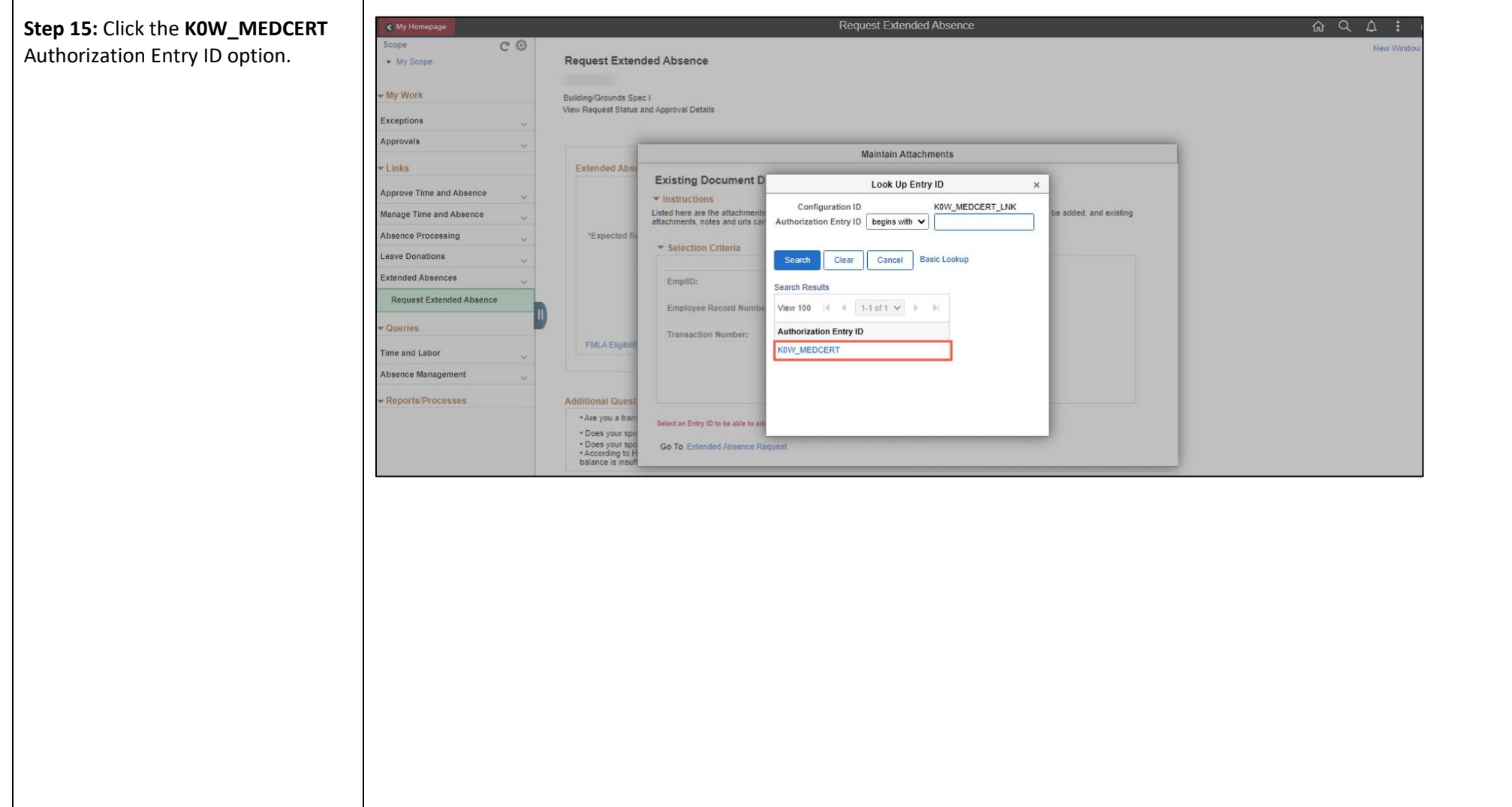

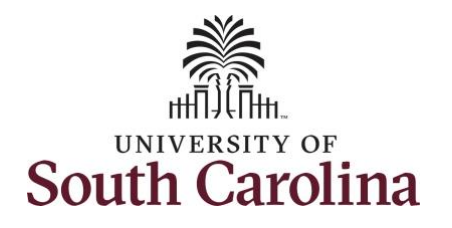

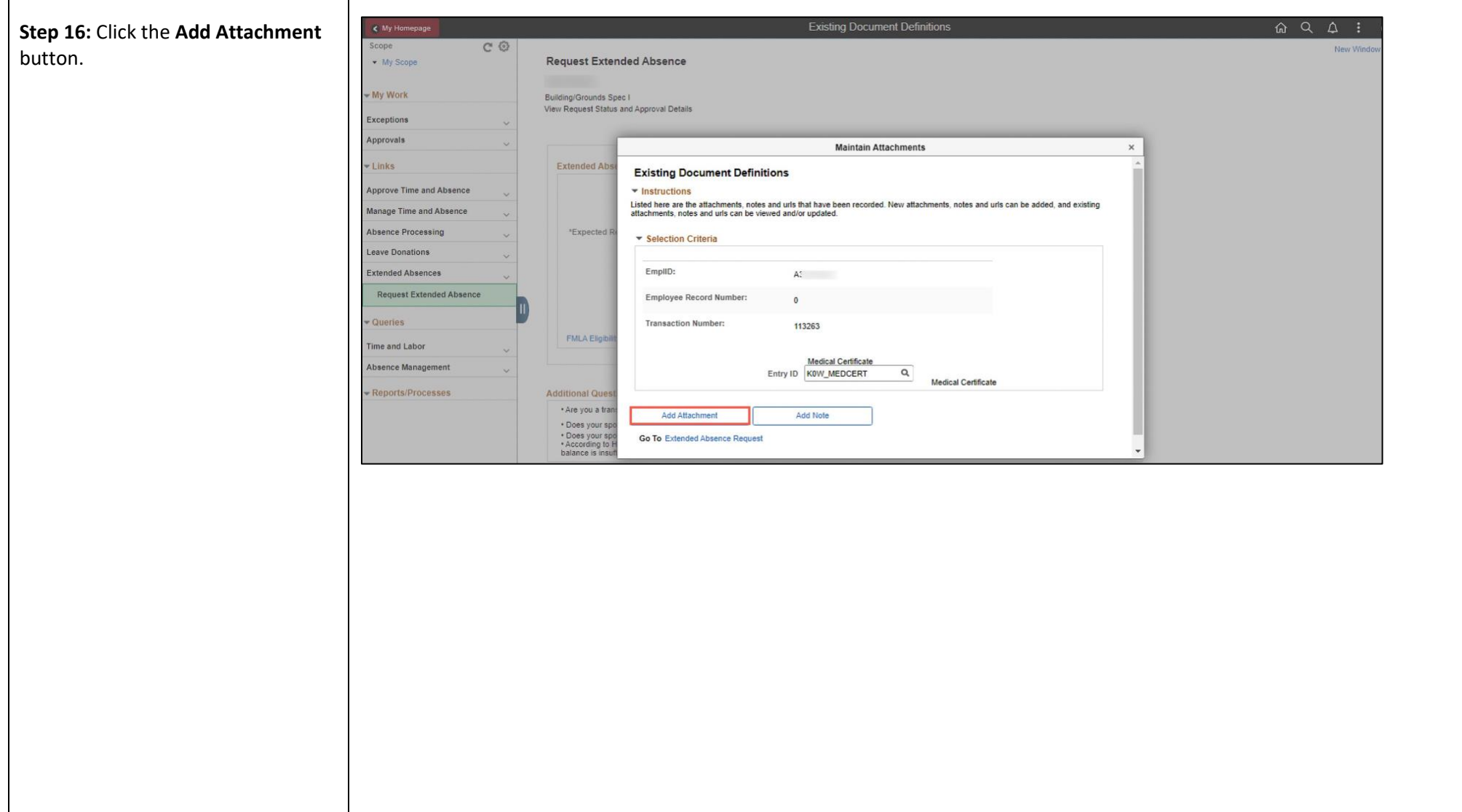

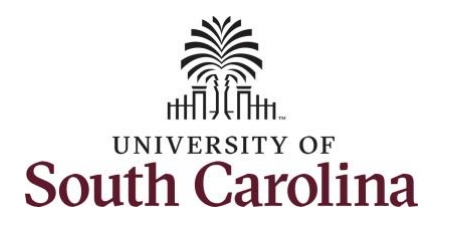

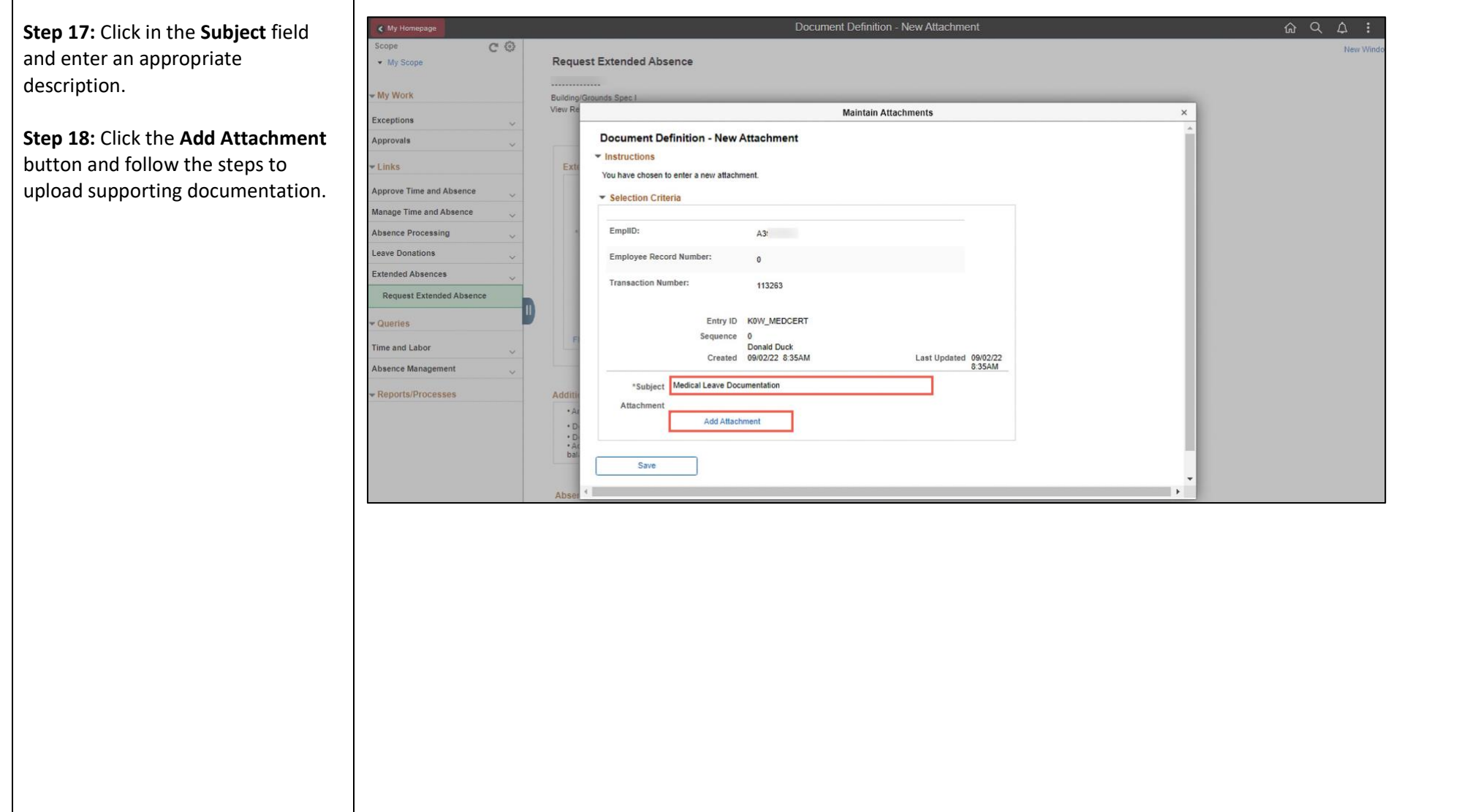

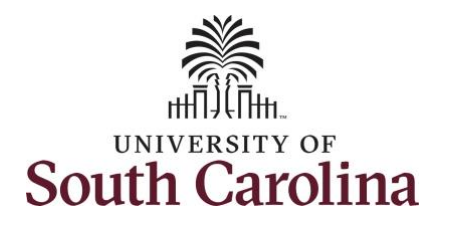

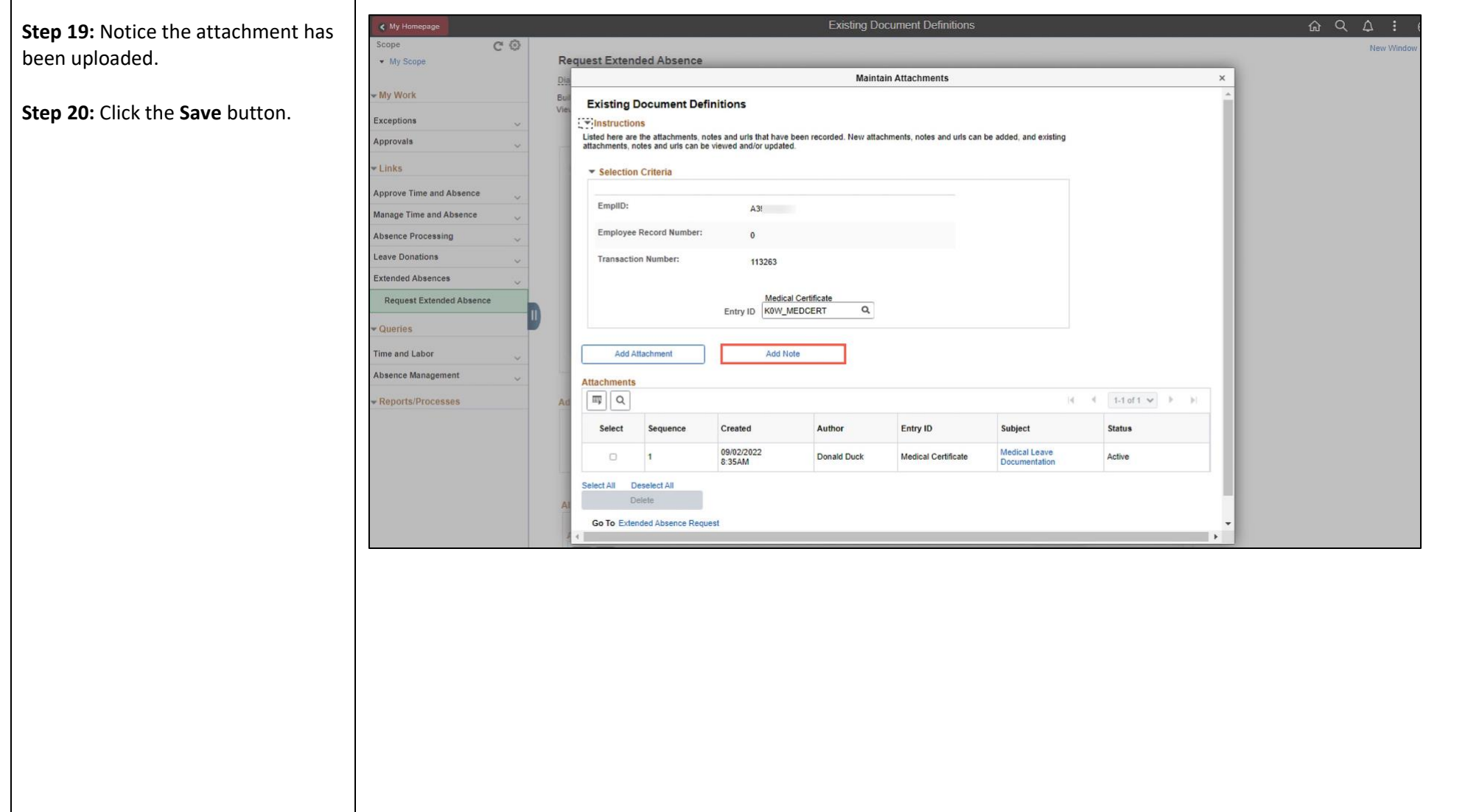

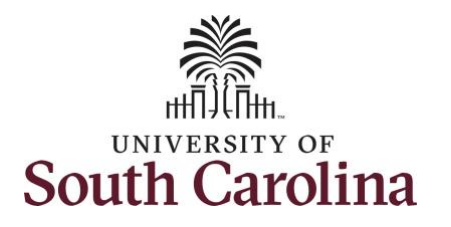

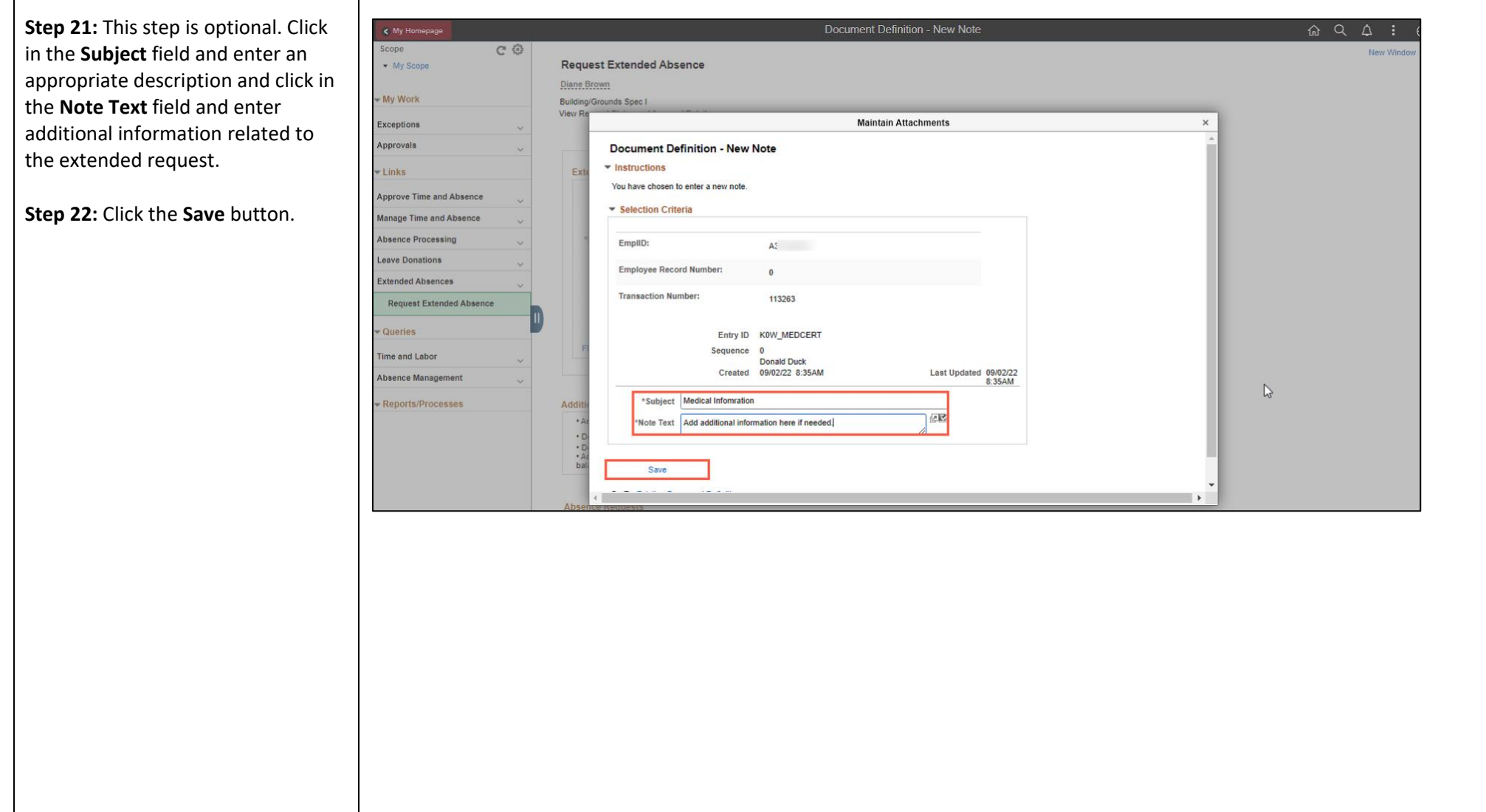

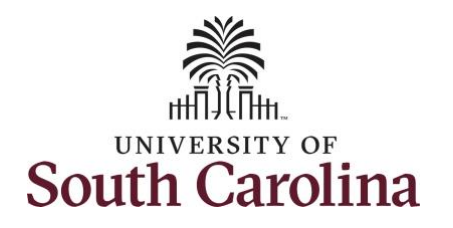

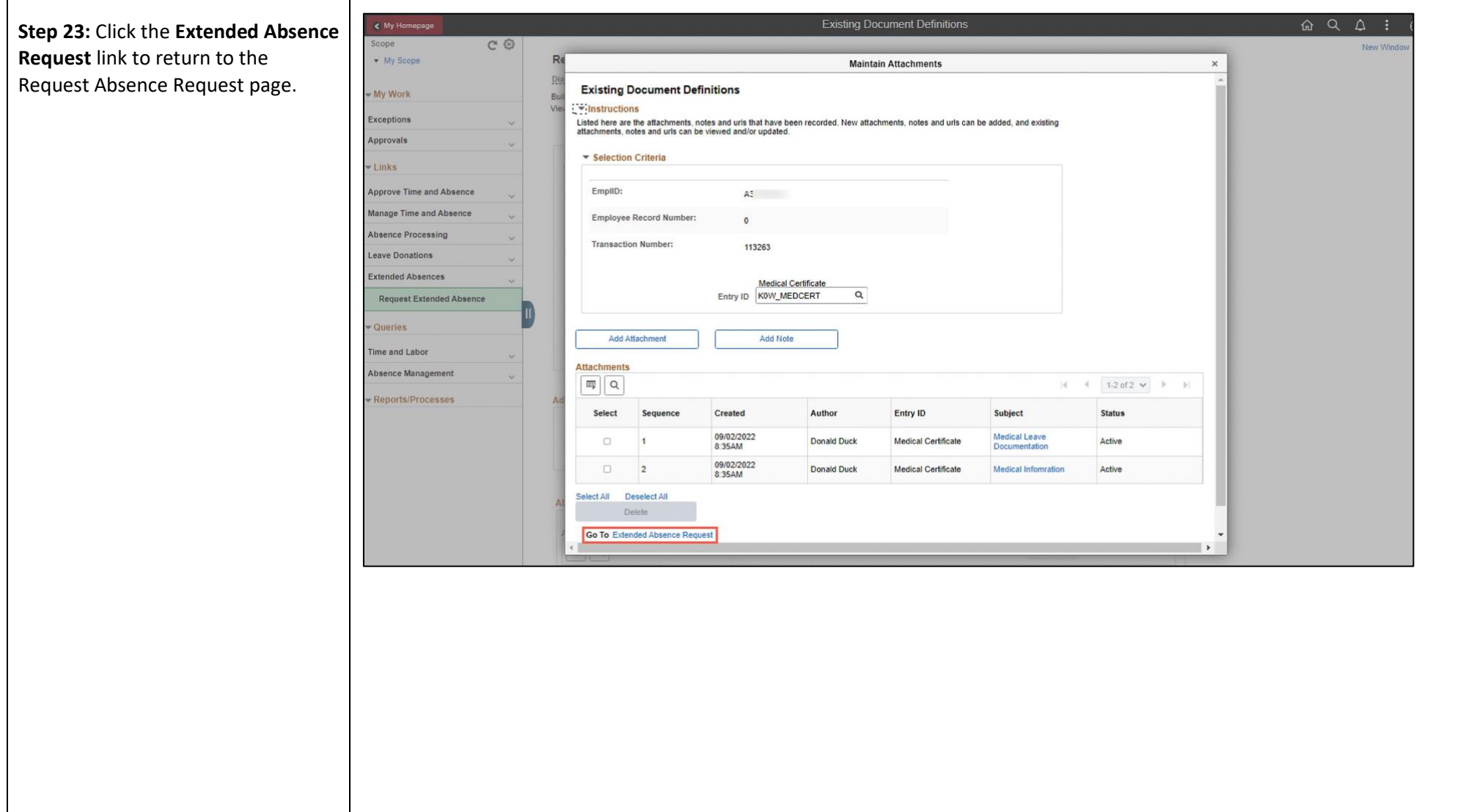

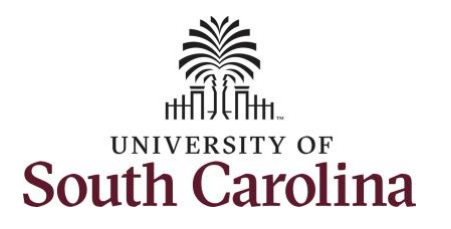

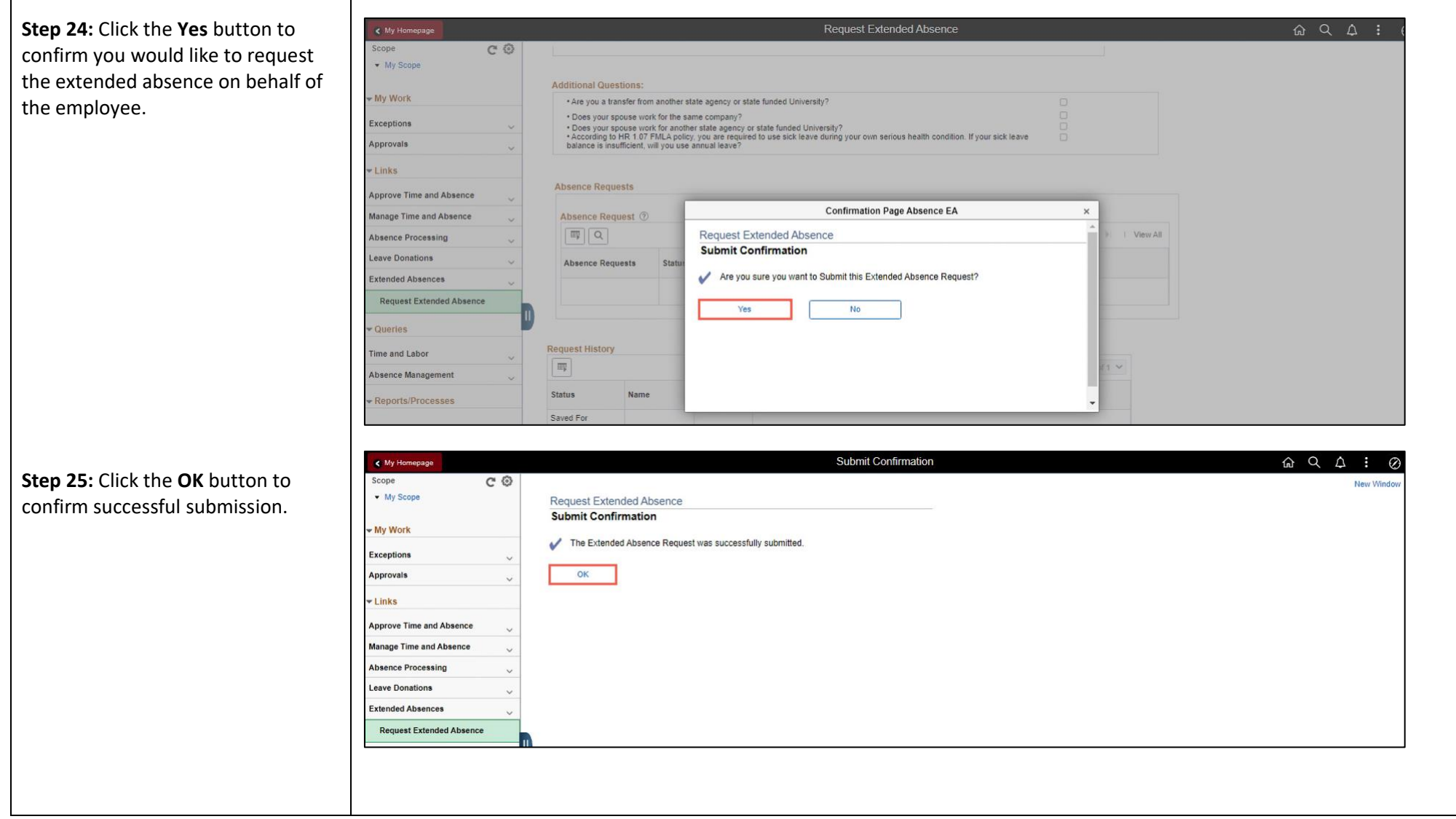

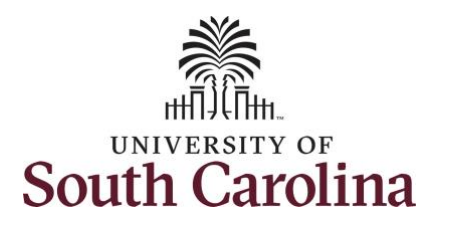

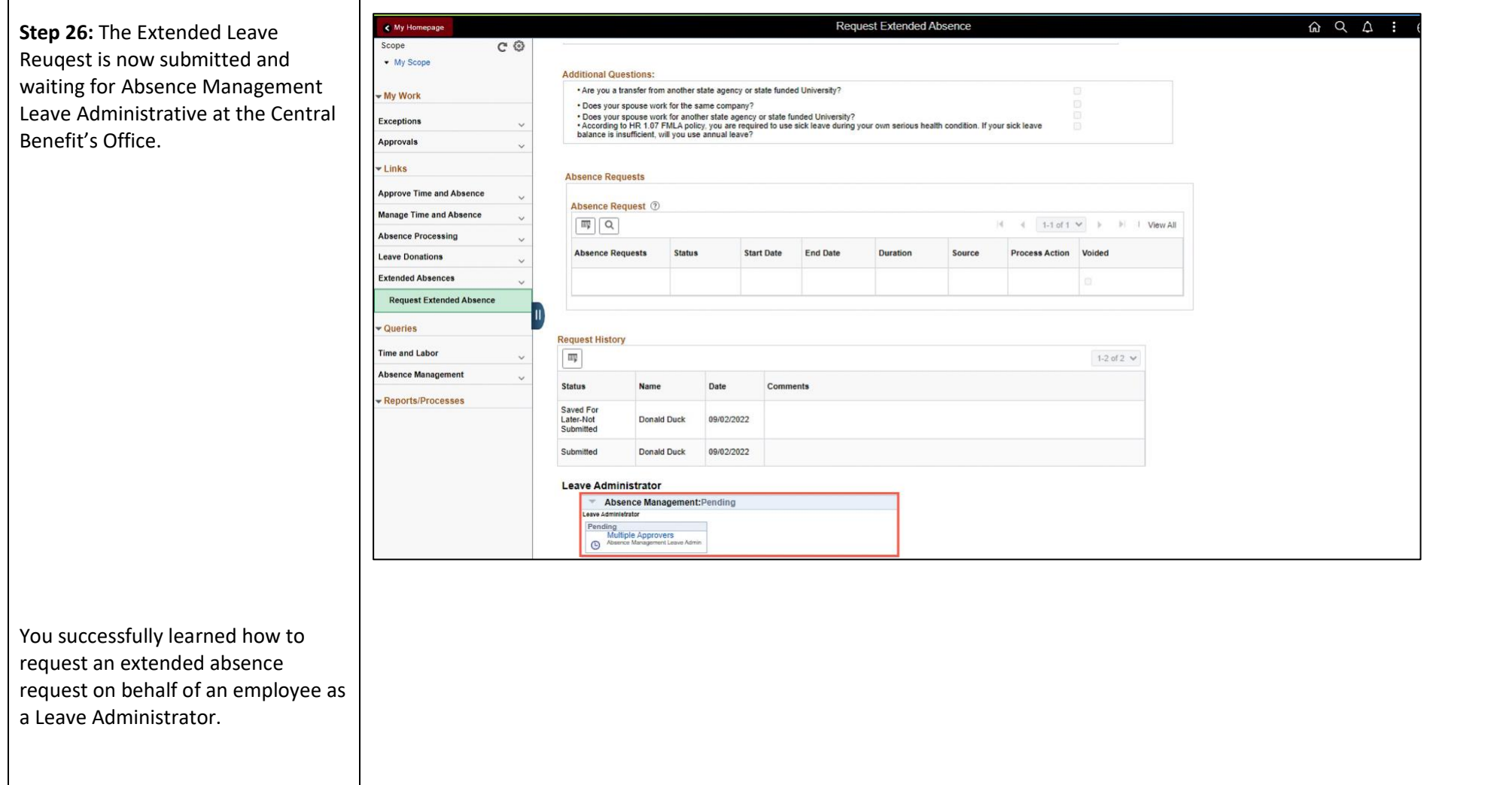